$<$ WA1/> 2020

# Forms

#### **Handling user input**

Enrico Masala Fulvio Corno Luigi De Russis

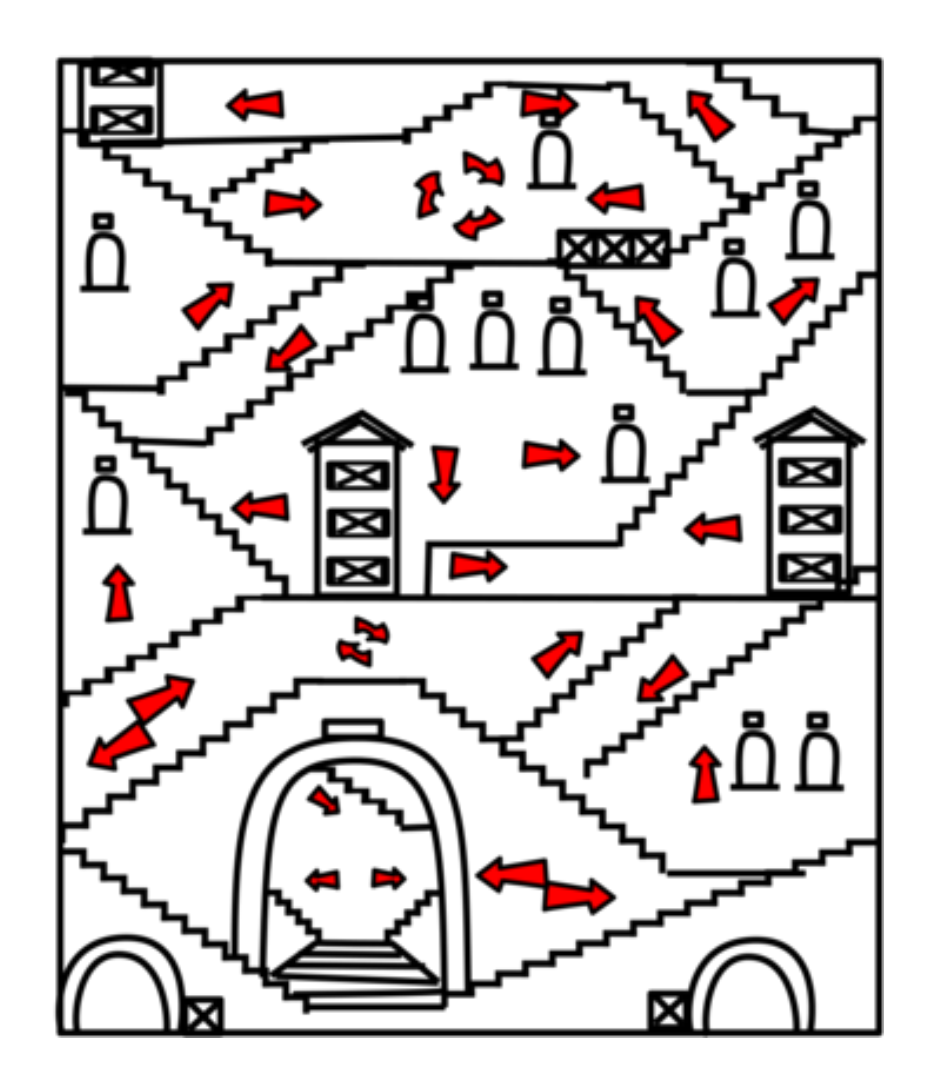

Reference: laissez-passer A38 (Asterix)

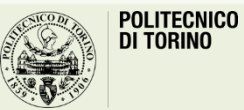

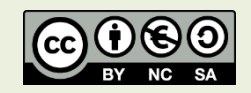

## Goal

- Understanding form handling in web applications
- Knowing the most common (HTML5) form controls
- Client-side form validation
- Handling form events

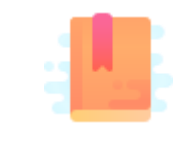

Mozilla Developer Network: Web forms — Collecting data from users <https://developer.mozilla.org/en-US/docs/Learn/Forms>

Handling user input

#### **HANDLING FORMS**

# Traditional web application cycle

- Server provides the first HTML page, with forms
	- HTML forms present since HTML 2 spec (1995)
- User **inputs data** via form controls (input boxes, checkboxes, etc.)
- User submits the form data via a special **Submit** button
	- Data is encoded in a standard way and sent, via HTTP, using the GET method or the POST method
- The server application processes the data, and responds with a **new HTML page** that is parsed by the browser and presented to the user

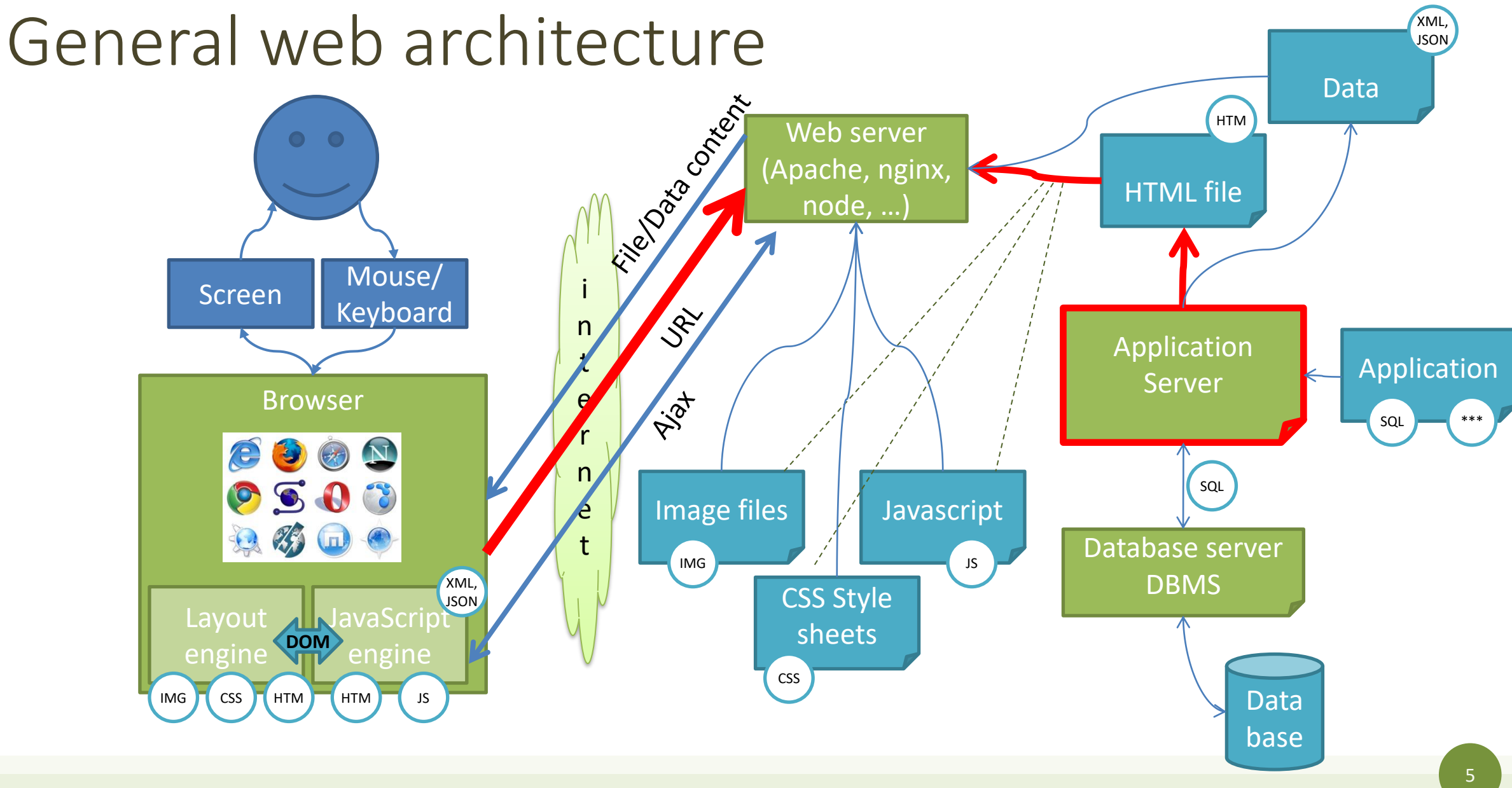

# Modern web application interaction

- Server provides the first HTML page
- The page contains HTML forms which allows user input and interaction
- JavaScript in the browser listens for change events in form controls, and reacts appropriately
	- Modify page content (via DOM) depending on user input, validate content, asynchronously request additional data from server (AJAX), etc.
	- Eventually and optionally, send data to the server
		- Aasynchronously, and remain **on the same page**
		- Synchronously, and **reload** the page (as in traditional applications)

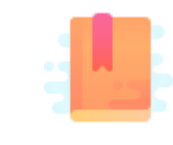

Mozilla Developer Network: Web forms — Collecting data from users <https://developer.mozilla.org/en-US/docs/Learn/Forms>

Handling user input

### **FORM CONTROLS**

#### Form declaration

- <form> tag
- Specifies URL to be used for submission (attribute action)
- Specifies HTTP method (attribute method, default GET)

```
...
<form action="/new-task" method="POST" id="userdata">
       ...normal HTML content...
               and
       ...FORM Controls...
</form>
...
```
# Form controls

- A set of HTML elements allowing different types of user input/interaction. Each element should be uniquely identified by the value of the name attribute
- Several control categories
	- Input
	- Selection
	- Button
- Support elements
	- Label
	- Datalist

<https://developer.mozilla.org/en-US/docs/Web/HTML/Element#Forms>

### Input control

- <input> tag
- Text input example
- The value attribute will hold user-provided text

```
...
<input type="text" name="firstname" placeholder="Your username"></input>
...
```
#### Your firstname

### Locating a FORM in the DOM

- document. forms is a collection of all forms in the page const myForm = document.forms['form ID']
- The form node has an **elements** properties, that collects all datacontaining inner elements

const myElement = myForm.elements['element ID']

https://developer.mozilla.org/en-[US/docs/Web/API/HTMLFormElement](https://developer.mozilla.org/en-US/docs/Web/API/HTMLFormElement)

# Input control (1)

- type attribute
	- Button
	- Checkbox
	- Color
	- Date
	- Email
	- File
	- Hidden
	- Month
	- Number
	- Password

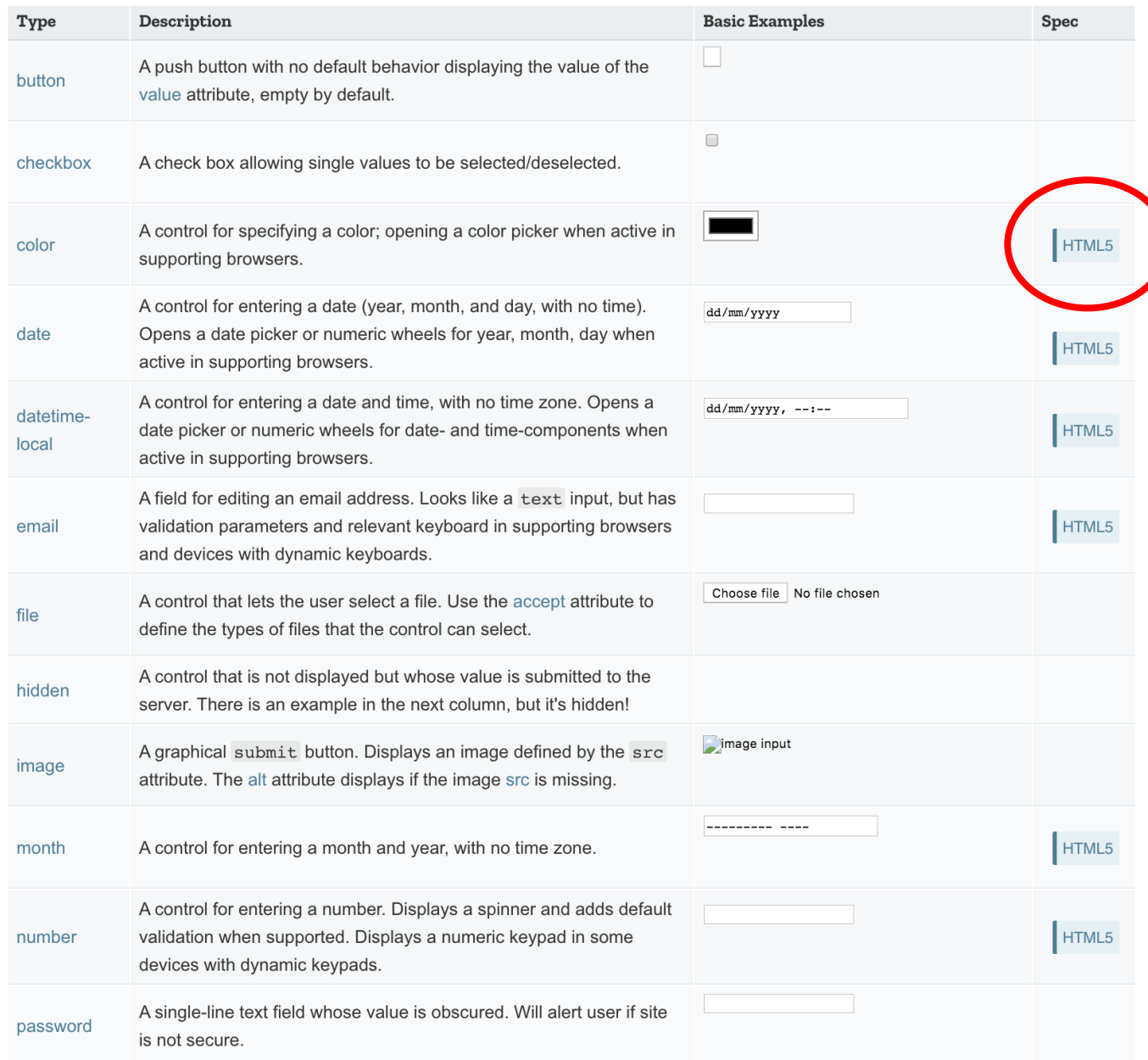

#### <https://developer.mozilla.org/en-US/docs/Web/HTML/Element/input>

# Input control (2)

- type attribute
	- Radio button
	- Range
	- Submit/Reset button
	- Search
	- Tel
	- Text
	- Url
	- Week

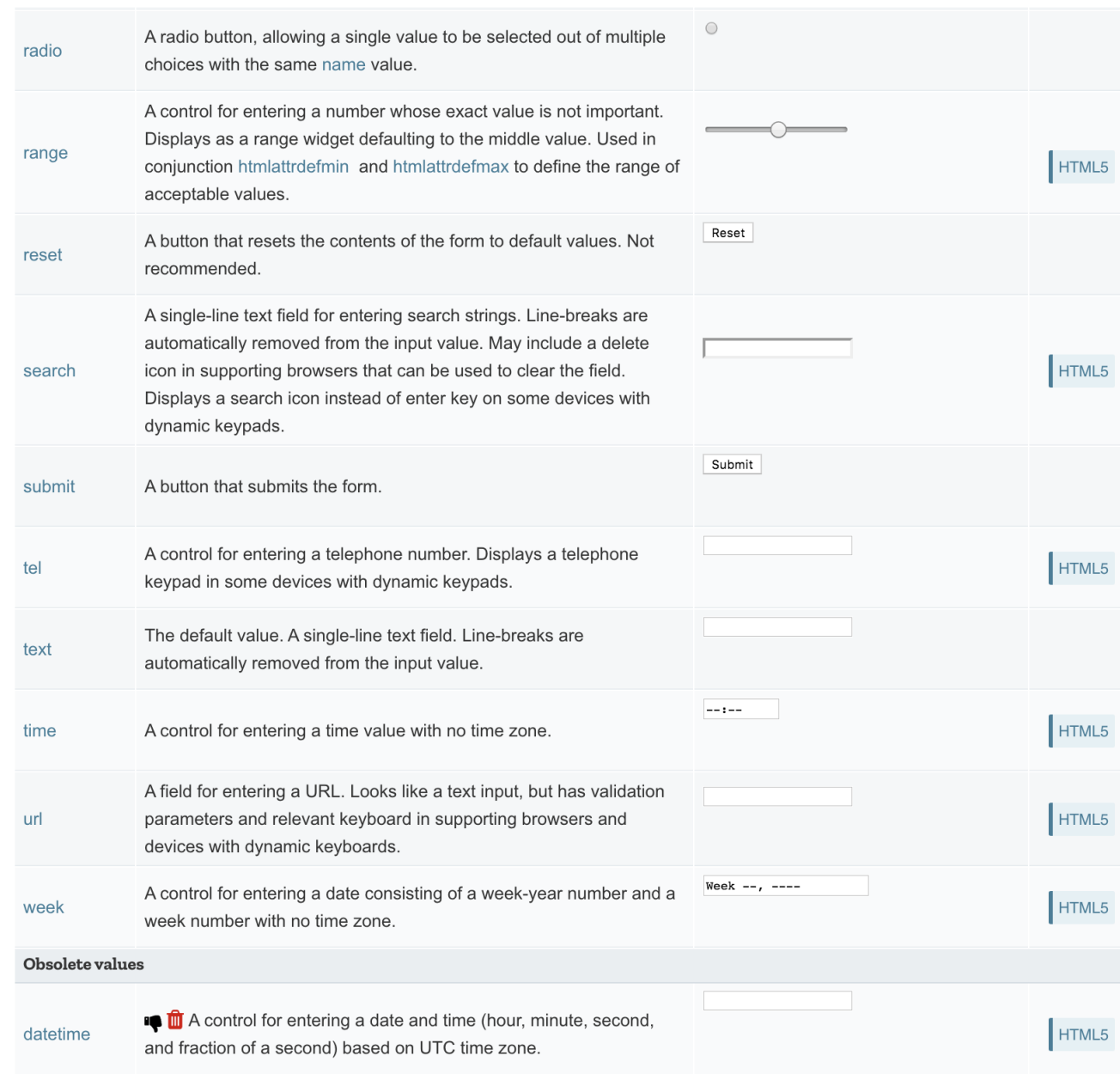

#### <https://developer.mozilla.org/en-US/docs/Web/HTML/Element/input>

# Input control: commonly used attributes

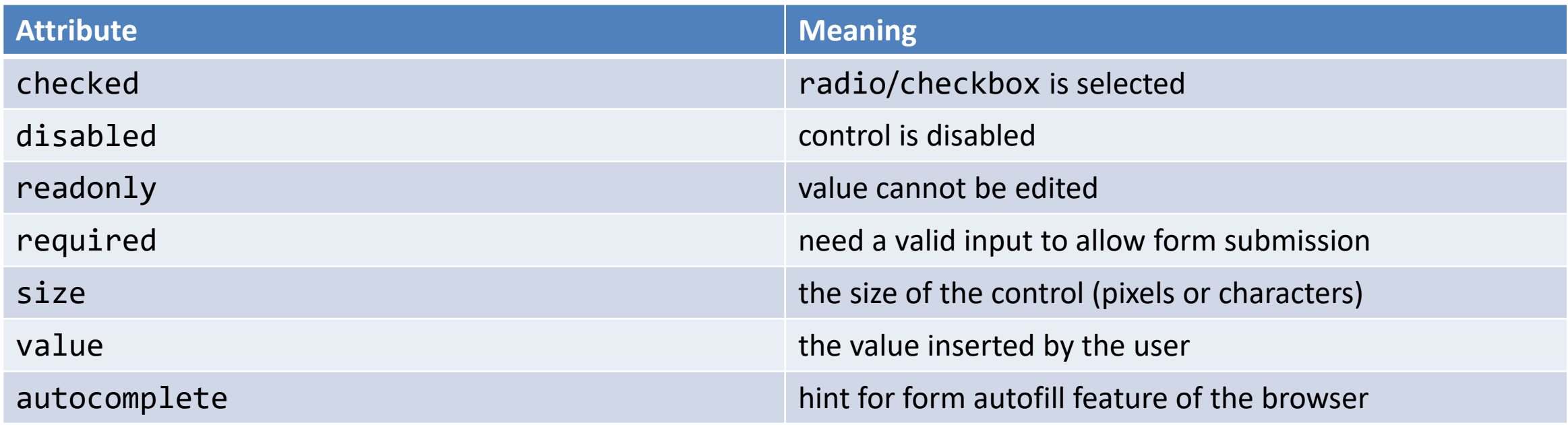

<https://developer.mozilla.org/en-US/docs/Web/HTML/Element/input#Attributes>

#### Input control: other attributes

• Depends on the control

```
<input type="number" name="age" placeholder="Your age" min="18" max="110" />
<input type="text" name="username" pattern="[a-zA-Z]{8}" />
<input type="file" name="docs" accept=".jpg, .jpeg, .png" />
```
<https://developer.mozilla.org/en-US/docs/Web/HTML/Element/input#Attributes>

# Label tag

- The HTML <label> element represents a caption for an item in a user interface. Associated with for attribute and id on input
- Important for accessibility purposes (e.g. screenreader etc.), clicking the label activates the control (larger activation area e.g. in touch screens)

```
<div class="preference">
   <label for="cheese">Do you like cheese?</label>
                                                           Do you like cheese?
   <input type="checkbox" name="cheese" id="cheese">
</div>
                                                           Do you like peas?
<div class="preference">
   <label for="peas">Do you like peas?</label>
                                                                            Click!<input type="checkbox" name="peas" id="peas">
</div>
```
<https://developer.mozilla.org/en-US/docs/Web/HTML/Element/label>

# JS Properties for input elements

- All HTML attributes are available through the DOM, in particular:
	- value (on text inputs): Returns / Sets the current value of the control
	- checked (on checkbox or radio): Returns / Sets the current state of the element
	- validity: Returns the element's current validity state

# Other form controls

• <textarea>: A multi-line text field

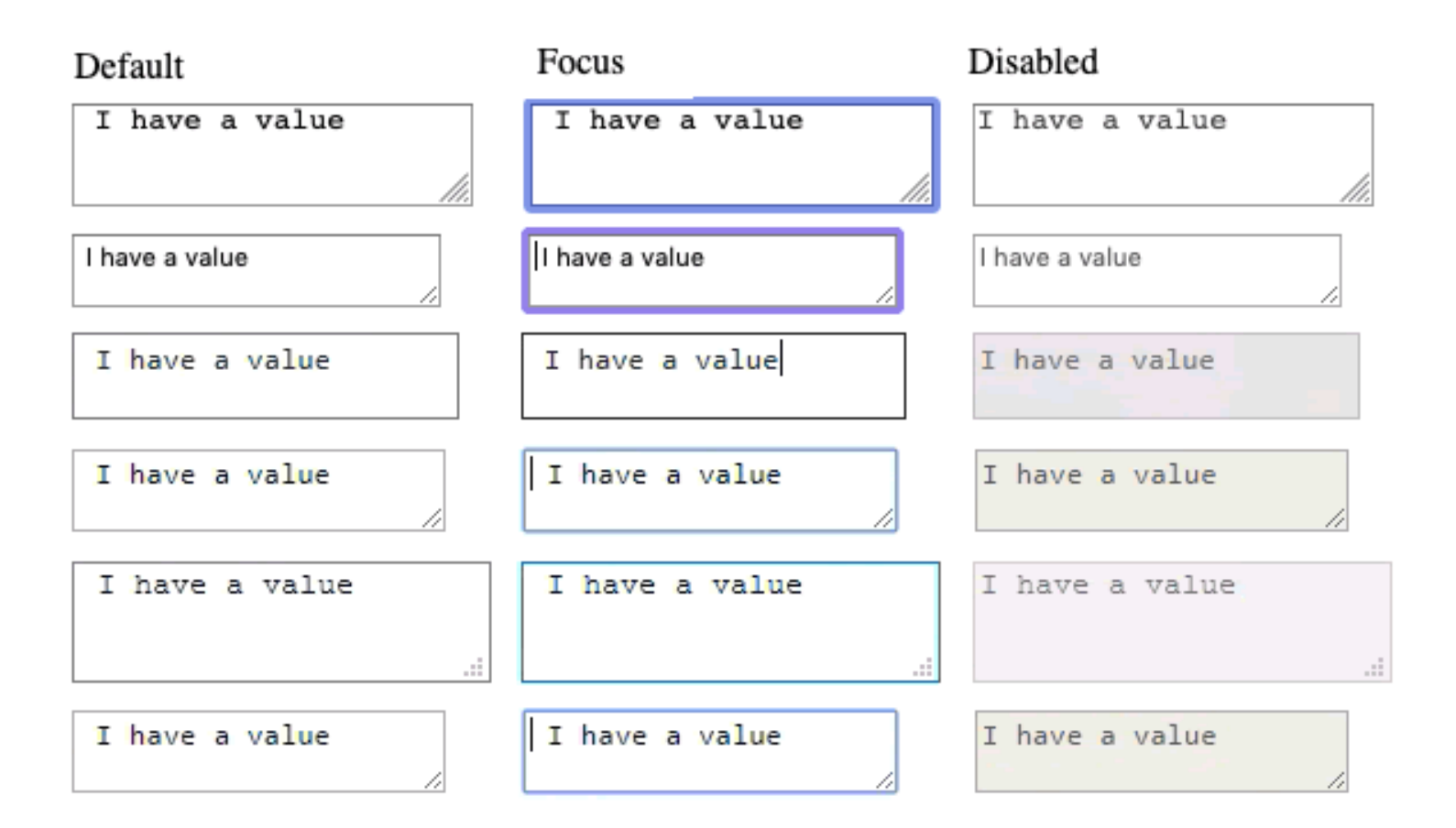

[https://developer.mozilla.org/en-US/docs/Learn/Forms/Other\\_form\\_controls](https://developer.mozilla.org/en-US/docs/Learn/Forms/Other_form_controls)

# Other form controls

• Drop-down controls

```
<select id="groups" name="groups">
  <optgroup label="fruits">
    <option>Banana</option>
    <option selected>Cherry</option>
    <option>Lemon</option>
  </optgroup>
  <optgroup label="vegetables">
    <option>Carrot</option>
    <option>Eggplant</option>
    <option>Potato</option>
  </optgroup>
</select>
```
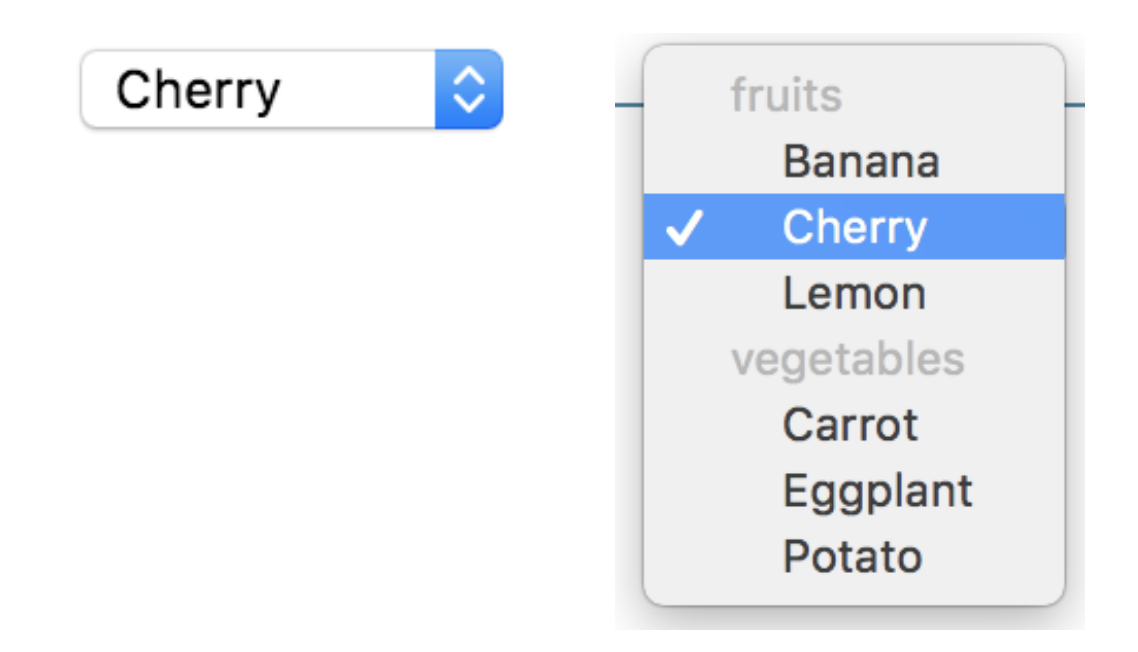

#### [https://developer.mozilla.org/en-US/docs/Learn/Forms/Other\\_form\\_controls](https://developer.mozilla.org/en-US/docs/Learn/Forms/Other_form_controls)

### Button control

- <button> tag
- Three types of buttons
	- Submit: submits the form to the server
	- Reset: reset the content of the form to the initial value
	- Button: just a button, a behavior needs to be specified by JavaScript

```
...
<button type="submit" value="Send data" />
...
```
# Button vs input type=button

• More flexible, can have content (markup, images, etc.)

```
...
<button class="favorite styled"
        type="button">
   Add to favorites
</button>
...
<button name="favorite">
 <svg aria-hidden="true" viewBox="0 0 10 10"><path 
d="M7 9L5 8 3 9V6L1 4h3l1-3 1 3h3L7 6z"/></svg>
 Add to favorites
</button>
```
...

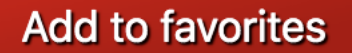

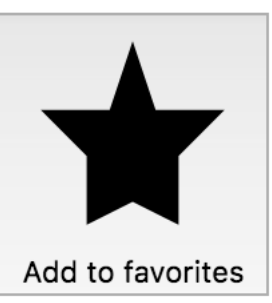

<https://developer.mozilla.org/en-US/docs/Web/HTML/Element/button>

# Default appearance may vary

- Solve with CSS, but
- Some problems still remain
	- See: "Styling web forms" in MDN
	- Examples of controls difficult to manage:
		- Bad: Checkboxes, …
		- Ugly: Color, Range, File: cannot be styled via CSS

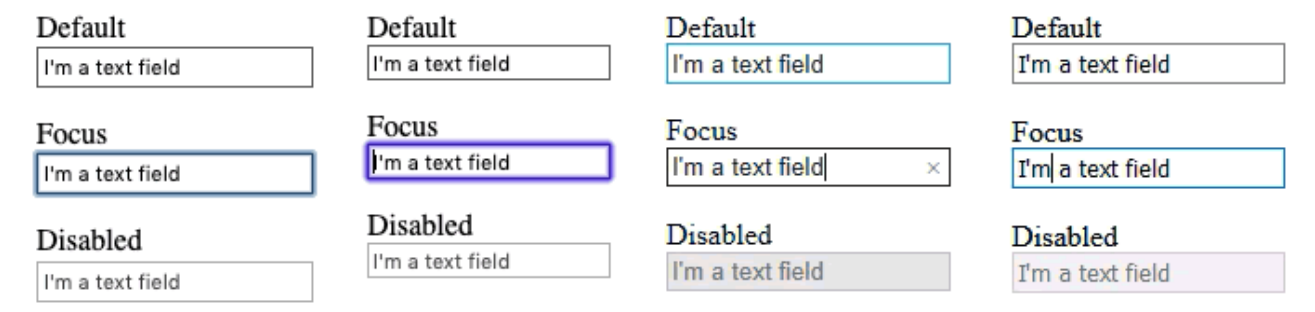

[https://developer.mozilla.org/en-US/docs/Learn/Forms/Styling\\_web\\_forms](https://developer.mozilla.org/en-US/docs/Learn/Forms/Styling_web_forms)

# The road to nicer forms

- Useful libraries (frameworks) and polyfills
	- Especially for controls difficult to handle via css
	- Rely on JavaScript
- Suggestions
	- Bootstrap
	- JQuery UI: customizable widgets (e.g., date picker)
	- Using libraries may improve accessibility

[https://developer.mozilla.org/en-US/docs/Learn/Forms/Advanced\\_form\\_styling](https://developer.mozilla.org/en-US/docs/Learn/Forms/Advanced_form_styling)

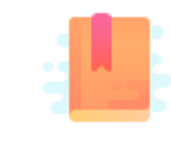

Mozilla Developer Network: Web forms — Form Validation [https://developer.mozilla.org/en-US/docs/Learn/Forms/Form\\_validation](https://developer.mozilla.org/en-US/docs/Learn/Forms/Form_validation)

Handling user input

#### **FORM VALIDATION**

# What is form validation

- When entering data into a form, the browser will check to see if the data is in the correct format and with the constraints set by the application
	- Client side validation: via HTML5 and JavaScript
	- Server side validation: the application server will take care of it
- After client-side validation, data can be submitted to the server
- Why client-side validation?
	- We want to get the right data in the right format before processing the data
	- We want to protect users' data (e.g., enforcing secure passwords)
	- We want to protect the application (however, **NEVER TRUST** client-side validation on server side)

# Types of client-side validation

- Built-in form validation by HTML5 input elements. Examples:
	- Email: check if the inserted value is a valid email (syntax only)
	- $-$  URL: check if it is a valid URL

– …

- Number: check if the text is a number
- Attribute required: if a value is not present, form cannot be submitted
- JavaScript validation: custom code is used to check correctness of values

# Built-in form validation

- Mainly relies on element attributes such as:
	- **required**: if a value is not present, form cannot be submitted
	- **minlength maxlength** for text
	- **min max** for numerical values
	- **type**: type of data (email, url, etc.)
	- **pattern**: regular expression to be matched
- When element is valid, the : valid CSS pseudo-class applies, which can be used to style valid elements, otherwise: invalid applies

# Built-in form validation styling

```
...
<form>
 <label for="e_addr">Email Address:<label>
 <input type="email" id="e_addr" id="email" required 
placeholder="Enter a valid email address">
</form>
...
input:invalid {
```
border: 2px dashed red;

```
input:valid {
 border: 2px solid black;
```
}

}

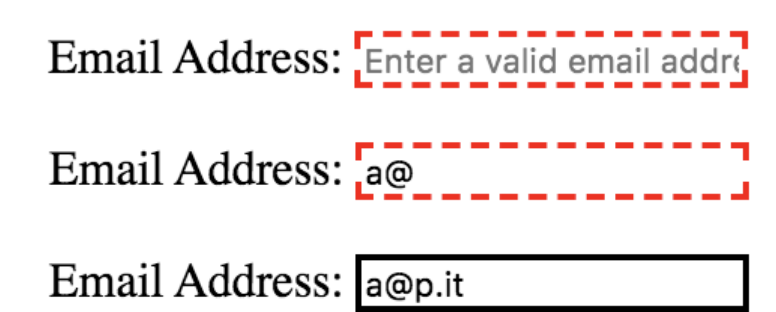

#### JavaScript validation

- JavaScript must be used to take control over the look and feel of native error messages
- Approaches:
	- Constraint Validation API
	- **EventListeners** on some specific events

### Constraint Validation API

- Properties and methods available via DOM on many form elements
- Via JavaScript they allow to check validity, customize error messages etc.
	- HTMLButtonElement (represents a <button> element)  $\bullet$
	- HTMLFieldSetElement (represents a <fieldset> element)  $\bullet$
	- HTMLInputElement (represents an <input> element)  $\bullet$
	- HTMLOutputElement (represents an <output> element)  $\bullet$
	- HTMLSelectElement (represents a <select> element)  $\bullet$
	- HTMLTextAreaElement (represents a <textarea> element)  $\bullet$

[https://developer.mozilla.org/en-US/docs/Learn/Forms/Form\\_validation](https://developer.mozilla.org/en-US/docs/Learn/Forms/Form_validation)

# Constraint Validation API: properties

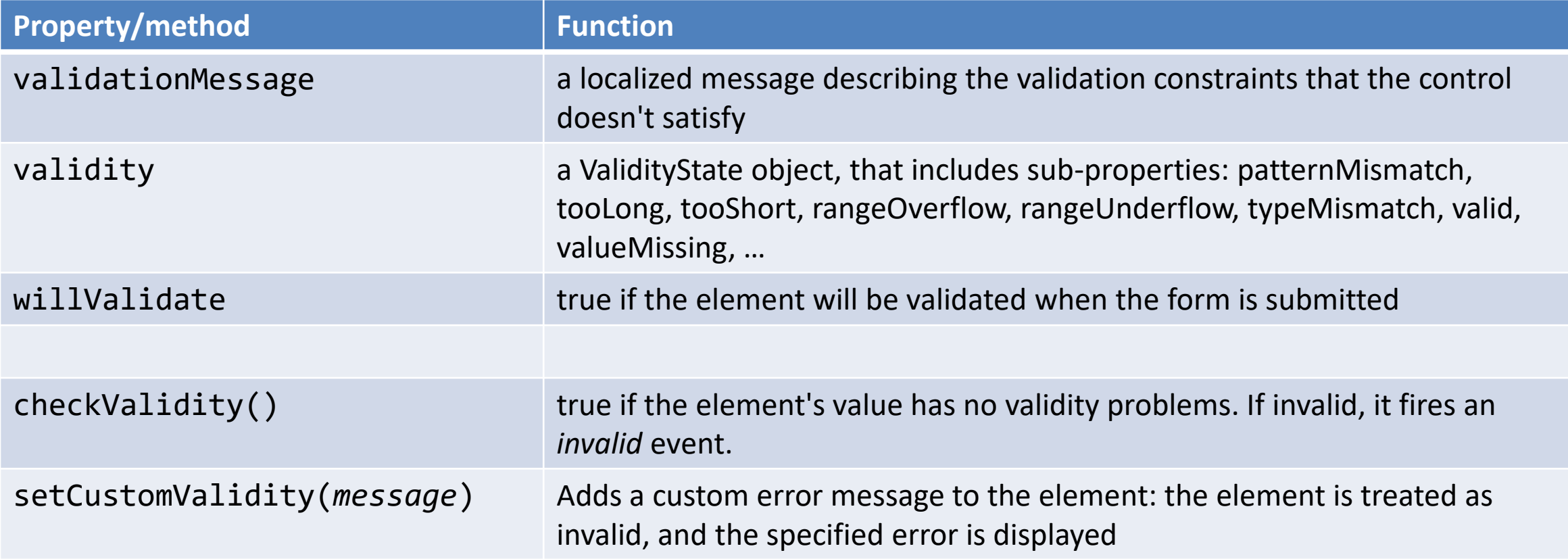

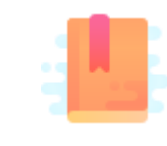

Mozilla Developer Network: Web forms — Form Validation [https://developer.mozilla.org/en-US/docs/Learn/Forms/Form\\_validation](https://developer.mozilla.org/en-US/docs/Learn/Forms/Form_validation)

Handling user input

#### **FORM EVENTS**

## Events on input elements

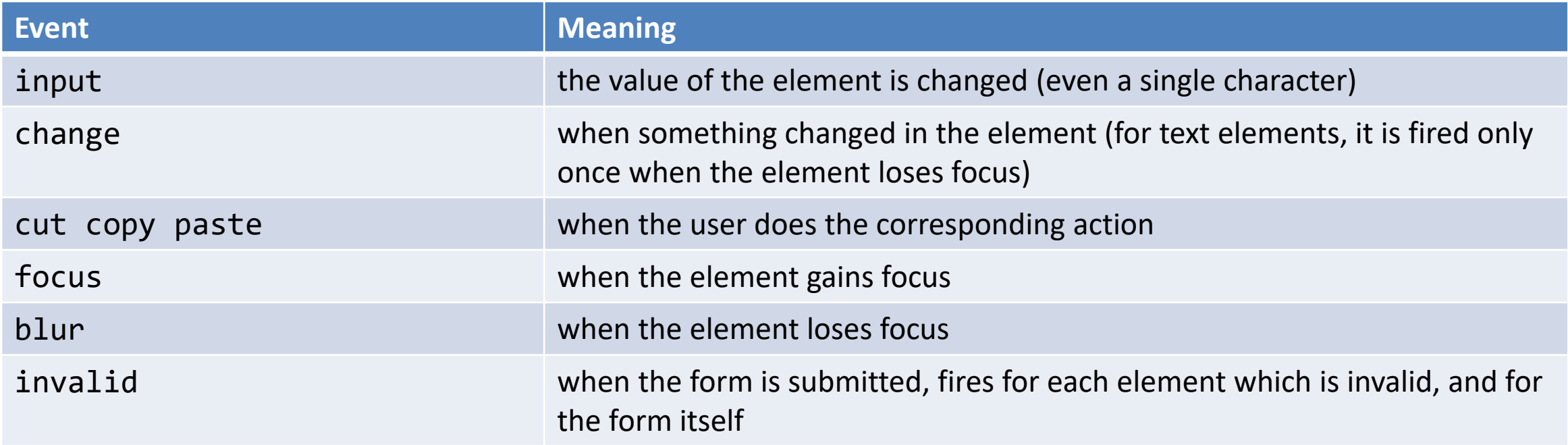

#### [https://developer.mozilla.org/en-US/docs/Learn/Forms/Form\\_validation](https://developer.mozilla.org/en-US/docs/Learn/Forms/Form_validation)

#### Example

...

```
...
<form action="/testadd" method="POST">
 <input type="text">
 <input type="submit">
</form>
```
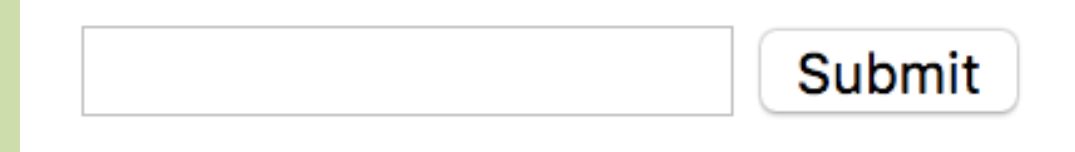

```
const inputField = document.querySelector('input[type="text"]')
```

```
inputField.addEventListener('input', event => {
  console.log(`The current entered value is: ${inputField.value}`);
})
```

```
inputField.addEventListener('change', event => {
 console.log(`The value has changed since last time: ${inputField.value}`);
})
```
### Form submission

- Can be intercepted with the submit event
- If required, default action can be prevented in eventListener with the preventDefault() method
	- A new page is NOT loaded, everything is handled in the JavaScript: single page application

```
document.querySelector('form').addEventListener('submit', event => {
    event.preventDefault();
    console.log('submit');
})
```
# References (from MDN)

- Web forms Collecting data from users
	- <https://developer.mozilla.org/en-US/docs/Learn/Forms>
- Basic native form controls
	- [https://developer.mozilla.org/en-US/docs/Learn/Forms/Basic\\_native\\_form\\_controls](https://developer.mozilla.org/en-US/docs/Learn/Forms/Basic_native_form_controls)
- The HTML5 input types
	- [https://developer.mozilla.org/en-US/docs/Learn/Forms/HTML5\\_input\\_types](https://developer.mozilla.org/en-US/docs/Learn/Forms/HTML5_input_types)
- Client-side form validation
	- [https://developer.mozilla.org/en-US/docs/Learn/Forms/Form\\_validation](https://developer.mozilla.org/en-US/docs/Learn/Forms/Form_validation)
- Constraint validation
	- [https://developer.mozilla.org/en-US/docs/Web/Guide/HTML/HTML5/Constraint\\_validation](https://developer.mozilla.org/en-US/docs/Web/Guide/HTML/HTML5/Constraint_validation)
- Constraint validation API
	- [https://developer.mozilla.org/en-US/docs/Web/API/Constraint\\_validation](https://developer.mozilla.org/en-US/docs/Web/API/Constraint_validation)

#### License

- These slides are distributed under a Creative Commons license "**Attribution-NonCommercial-ShareAlike 4.0 International (CC BY-NC-SA 4.0)**"
- **You are free to:**
	- **Share** copy and redistribute the material in any medium or format
	- **Adapt** remix, transform, and build upon the material
	- The licensor cannot revoke these freedoms as long as you follow the license terms.
- **Under the following terms:**
	- **Attribution** You must give [appropriate credit](https://creativecommons.org/licenses/by-nc-sa/4.0/), provide a link to the license, and indicate if changes were [made. You may do so in any reasonable manner, but not in any way that suggests the licensor endorses yo](https://creativecommons.org/licenses/by-nc-sa/4.0/)u or your use.
	- **NonCommercial** You may not use the material for [commercial purposes.](https://creativecommons.org/licenses/by-nc-sa/4.0/)
	- **ShareAlike** If you remix, transform, or build upon the material, you must distribute your contributions under the [same license](https://creativecommons.org/licenses/by-nc-sa/4.0/) as the original.
	- **No additional restrictions** You may not apply legal terms or [technological measures](https://creativecommons.org/licenses/by-nc-sa/4.0/) that legally restrict others from doing anything the license permits.
- <https://creativecommons.org/licenses/by-nc-sa/4.0/>

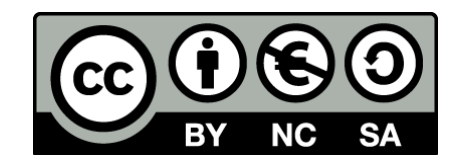

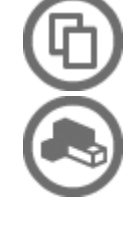

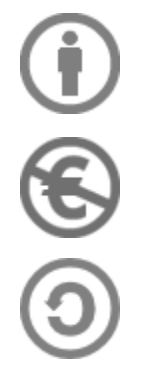